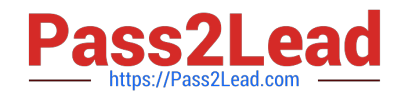

# **AZ-400Q&As**

Designing and Implementing Microsoft DevOps Solutions

# **Pass Microsoft AZ-400 Exam with 100% Guarantee**

Free Download Real Questions & Answers **PDF** and **VCE** file from:

**https://www.pass2lead.com/az-400.html**

100% Passing Guarantee 100% Money Back Assurance

Following Questions and Answers are all new published by Microsoft Official Exam Center

**C** Instant Download After Purchase

**83 100% Money Back Guarantee** 

365 Days Free Update

800,000+ Satisfied Customers

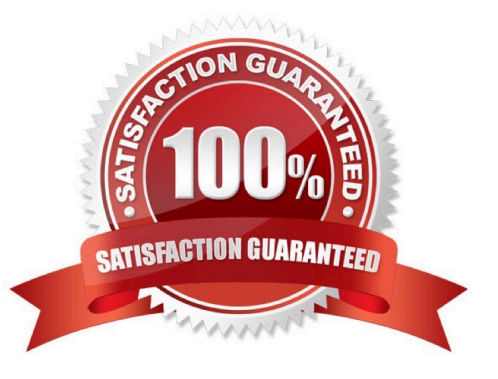

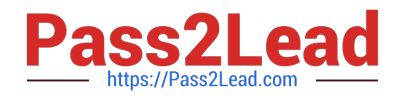

## **QUESTION 1**

#### DRAG DROP

You have web app named App1 that uses Application Insights in Azure Monitor to Store log data. App1 has users in multiple locations.

You need to query App1 requests from London and Paris that return error. The solution must meet the following requirements:

Return the timestamp, url, resultCode, and duration fields.

Only requests made the last hour.

How shout you complete the query?

Select and Place:

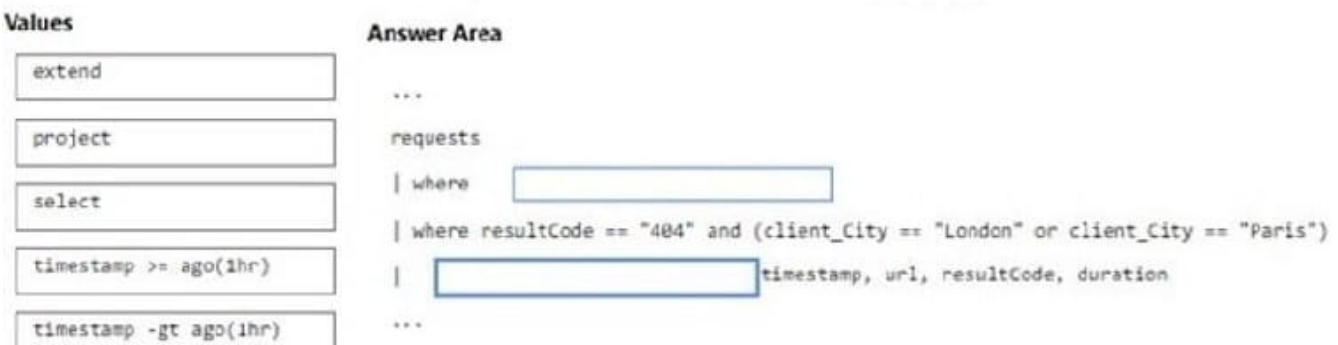

#### Correct Answer:

#### **Values**

#### **Answer Area** extend  $111$ project requests | where timestamp -gt ago(1hr) | where resultCode == "404" and (client\_City == "London" or client\_City == "Paris") timestamp >= ago(1hr) salect timestamp, url, resultCode, duration  $\ddotsc$

# **QUESTION 2**

DRAG DROP

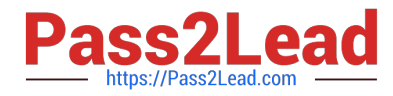

You have a web app named App1 that is hosted on multiple servers. App1 uses Application Insights in Azure Monitor.

You need to compare the daily CPU usage from the last week for all servers.

How should you complete the query? To answer, drag the appropriate values to the correct targets. Each value may be used once, more than once, or not at all. You may need to drag the split bar between panes or scroll to view content.

NOTE: Each correct selection is worth one point.

Select and Place:

# **Values**

bin(timestamp, 1d)

bin(timestamp, 1h)

project timechart

render chart

render timechart

# **Answer Area**

. . .

performanceCounters

| where counter == "% Processor Time"

where timestamp >=  $ago\{7d\}$ 

summarize avg(value) by cloud RoleInstance,

 $\cdots$ 

Correct Answer:

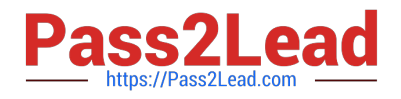

# **Values**

bin(timestamp, 1h)

project timechart

render chart

# **Answer Area**

```
. . .
```
performanceCounters

| where counter == "% Processor Time"

where timestamp >=  $ago\{7d\}$ 

summarize avg(value) by cloud RoleInstance,

bin(timestamp, 1d)

render timechart

 $\cdots$ 

# **QUESTION 3**

# DRAG DROP

Your company has a project in Azure DevOps.

You plan to create a release pipeline that will deploy resources by using Azure Resource Manager templates. The templates will reference secrets stored in Azure Key Vault.

You need to recommend a solution for accessing the secrets stored in the key vault during deployments. The solution must use the principle of least privilege.

What should you include in the recommendation? To answer, drag the appropriate configurations to the correct targets. Each configuration may be used once, more than once, or not at all. You may need to drag the split bar between panes or

scroll to view content.

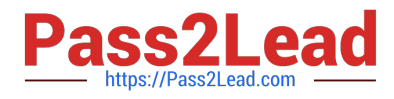

# NOTE: Each correct selection is worth one point.

Select and Place:

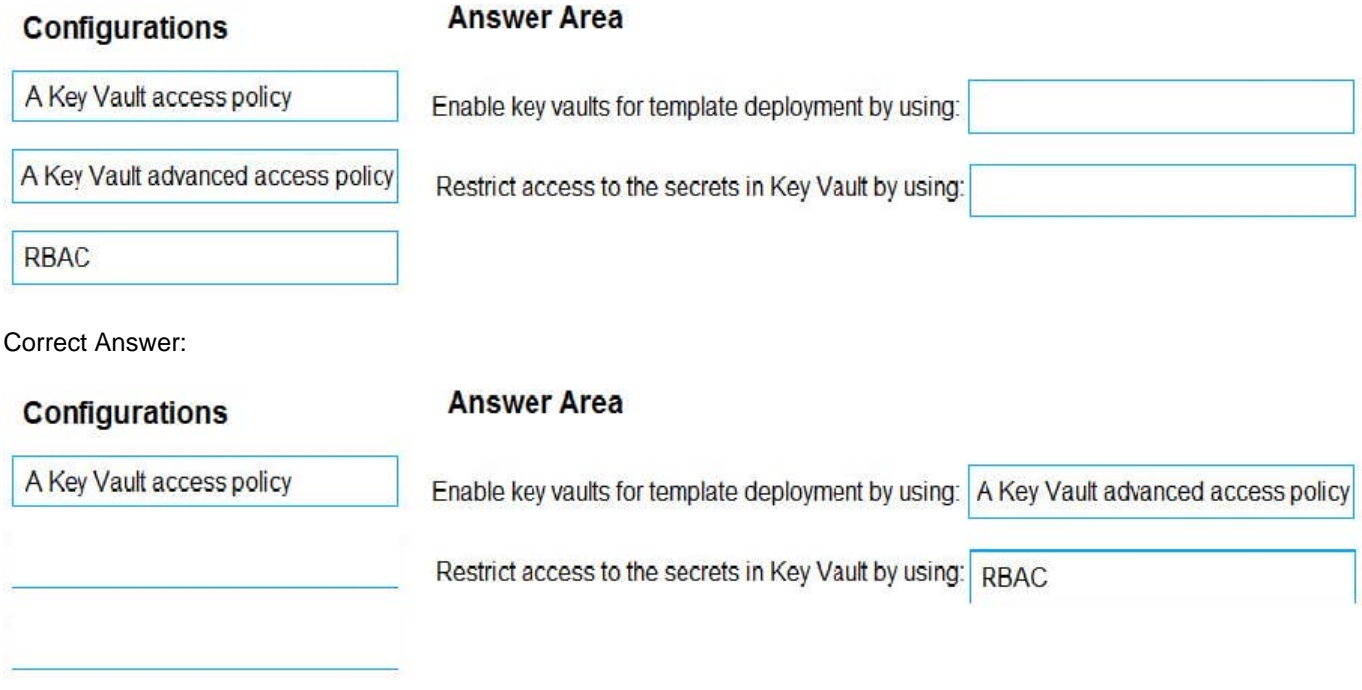

Box 1: A key Vault advanced access policy

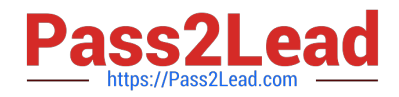

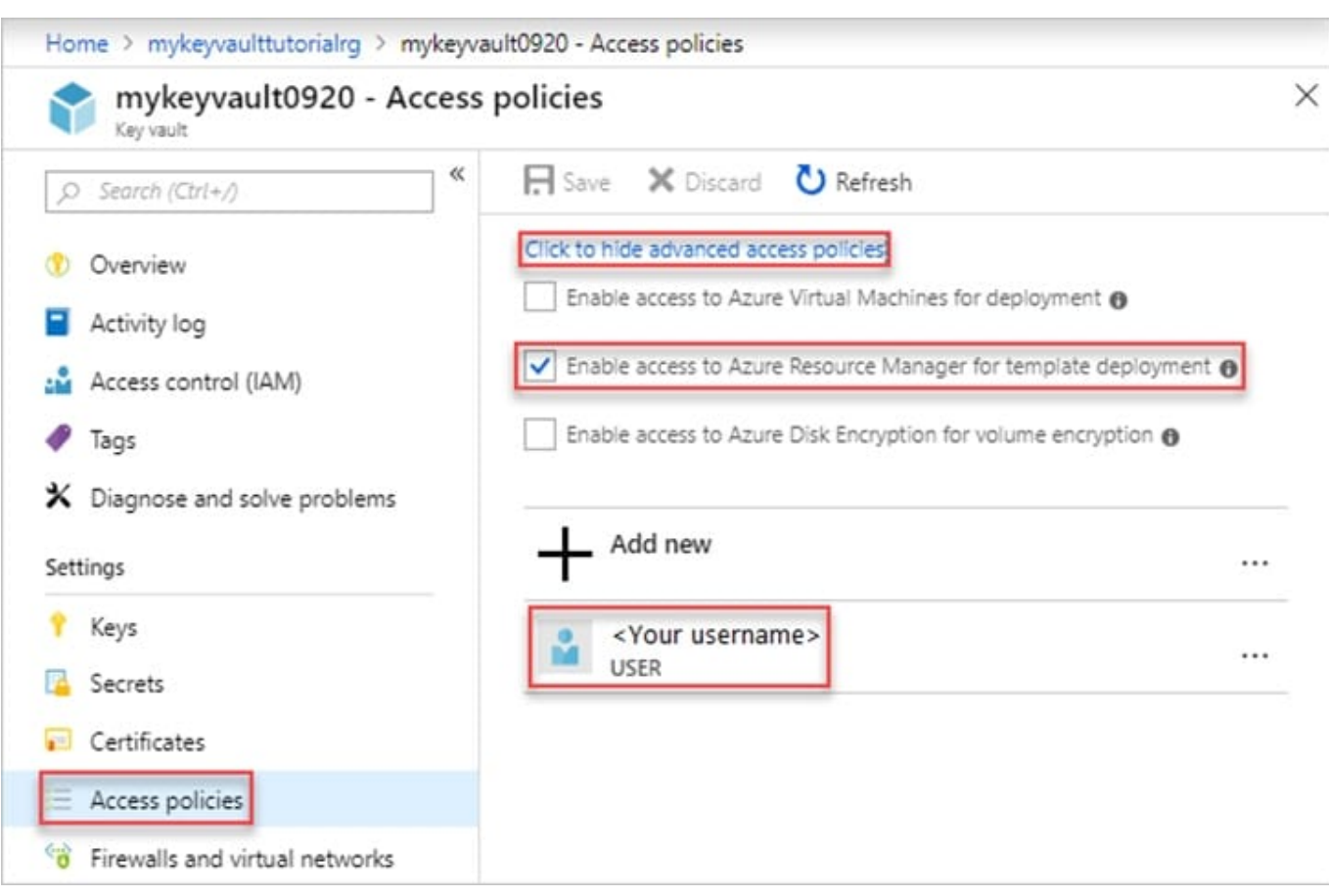

#### Box 2: RBAC

Management plane access control uses RBAC.

The management plane consists of operations that affect the key vault itself, such as:

1.

Creating or deleting a key vault.

2.

Getting a list of vaults in a subscription.

3.

Retrieving Key Vault properties (such as SKU and tags).

4.

Setting Key Vault access policies that control user and application access to keys and secrets.

References: https://docs.microsoft.com/en-us/azure/azure-resource-manager/resource-manager-tutorial-use-key-vault

#### **QUESTION 4**

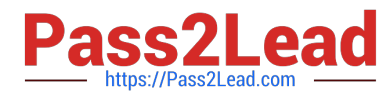

Your company makes use of Azure SQL Database Intelligent Insights and Azure Application Insights for monitoring purposes.

You have been tasked with analyzing the monitoring using ad-hoc queries. You need to utilize the correct query language.

Solution: You use the Transact-SQL.

Does the solution meet the goal?

A. Yes

B. No

Correct Answer: B

Reference: https://docs.microsoft.com/en-us/azure/azure-monitor/insights/azure-sql

### **QUESTION 5**

Note: This question is part of a series of questions that present the same scenario. Each question in the series contains a unique solution that might meet the stated goals. Some question sets might have more than one correct solution, while

others might not have a correct solution.

After you answer a question in this section, you will NOT be able to return to it. As a result, these questions will not appear in the review screen.

Your company has a project in Azure DevOps for a new web application.

You need to ensure that when code is checked in, a build runs automatically.

Solution: From the Triggers tab of the build pipeline, you select Enable continuous integration.

Does this meet the goal?

A. Yes

B. No

Correct Answer: A

In Visual Designer you enable continuous integration (CI) by:

1.

Select the Triggers tab.

2.

Enable Continuous integration.

A continuous integration trigger on a build pipeline indicates that the system should automatically queue a new build whenever a code change is committed.

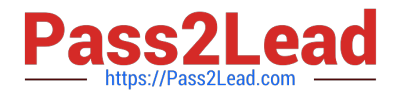

References:

https://docs.microsoft.com/en-us/azure/devops/pipelines/get-started-designer

[AZ-400 PDF Dumps](https://www.pass2lead.com/az-400.html) **[AZ-400 Study Guide](https://www.pass2lead.com/az-400.html)** [AZ-400 Exam Questions](https://www.pass2lead.com/az-400.html)